# **10 Minutes of Code**

**TI-84 PLUS CE-T MED TI-INNOVATOR™ HUB**

**ELEVAKTIVITET**

I denna andra aktivitet för kapitel 2 kommer du lära dig att styra intensiteten hos de tre färgerna (RGB) i lysdioden COLOR hos hubben.

De röda, gröna och blå värdena (från 0 till 255) som skickas till lysdioden COLOR bestämmer varje färgkanals ljusintensitet. Detta program visar hur man kan variera mängden av varje färg gradvis (det finns över 16 miljoner (256<sup>3</sup>) möjliga färger. Du kommer åter att använda några **For**-loopar i ditt program.

## **Skapa ett program som färgväxlar**

- 1. Starta ett nytt program och kalla det COLOR2.
- 2. Lägg till **ClrHome** och **Disp** med en rubrik för programmet.
- 3. Lägg till **Input** och inom citattecken WAIT?
- 4. Lägg sedan till ett kommatecken och variabeln *W*.
	- Denna variabel kommer att användas i en WAIT-sats där ett lågt värde ger kort väntetid och snabbare körning av nästa kommando.
- 5. Som visas till höger ska man också ange ett stegvärde (**STEP**) som ska användas i **For**-loopen för att snabba upp körningen.

Vårt program kommer gradvis (beroende på värdena för väntetid och steglängd) att öka intensiteten för RÖTT, sedan lägga till GRÖNT, sedan gradvis ta bort RÖTT, sedan lägga till BLÅTT, ta bort GRÖNT, sedan lägga till RÖTT till BLÅTT, sedan ta bort BLÅTT, och slutligen ta bort RÖTT. Ett ganska långt program, och du kan köra det när du har slutfört var och en av Forlooparna för att testa hur det fungerar.

6. När du arbetar med längre och mer komplicerade program är det praktiskt att skriva in både **For**-satsen och motsvarande **End**-sats *samtidigt*. Annars kan man lätt glömma bort End-satsen. Lämna bara några tomma rader i programmet genom att trycka på enter några gånger.

## **Slutföra första loopen:**

- 1. Lägg till återstående delar i **For(**-satsen för att få I att gå från 0 till 255. Vi använder loopvariabeln **I** och lägger till stegvariabeln **S**.
- 2. Lägg till **Send("SET COLOR-**satsen från programeditorns **HUB-**meny. Tryck då [prgm], gå till HUB med piltangenten och tryck [enter].
- 3. Använd **eval(-**funktionen från **HUB** menyn för variabeln I för att styra den röda kanalen, och ställ in kanalerna för GREEN och BLUE till 0.
- 4. Kom ihåg att avsluta med citattecken och högerparentes.
- 5. **Send**-satsen ska följas av en **Wait-**sats där man använder variabeln **W** som du använde i **Input**-satsen tidigare.

## 1

## **Kapitel 2: For-loopar Övning 2: Loopar med färger**

#### **Syfte**:

Använda **For**-loopar för att styra var och en av de tre färgkanalerna hos lysdioden COLOR.

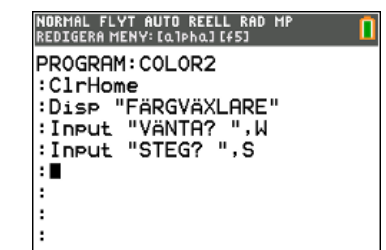

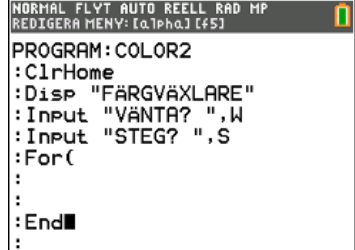

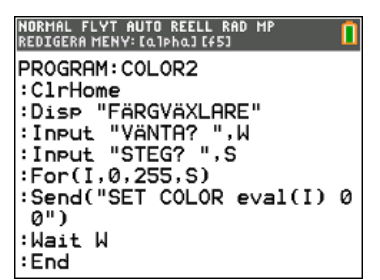

# **10 Minutes of Code**

**KAPITEL 2: ÖVNING 2**

**TI-84 PLUS CE-T MED TI-INNOVATOR™ HUB**

**ELEVAKTIVITET**

6. Efter End i denna första **For-**loop, kan du använda **Pause**-satsen med ett meddelande så att du kan betrakta det starka röda ljuset från lysdioden.

## **Lägga till den gröna ljusloopen**

Nu ska vi skapa en annan For-loop för att lägga till GREEN till lysdioden. Men denna gång vill vi bara styra GREEN-kanalen och inte röra RED-kanalen. Vi kan göra detta på två sätt:

### **Send(SET COLOR 255 eval(I) 0")**

(eftersom vi vet att RED hela tiden är på och BLUE är av.)

eller

### **Send("SET COLOR.GREEN eval(I)")**

Denna andra sats styr bara GREEN-kanalen och påverkar inte RED- och BLUEkanalerna. Observera att vi i båda fallen kan "återanvända" variabeln **I** från den första **For**-loopen.

I skärmbilden till höger kan vi notera att vi har valt att använda **Send("SET COLOR.GREEN eval(I)").**

- 1. Lägg till Wait-satsen i loop-kroppen med variabeln **W**.
- 2. Lägg till **Pause-**satsen *efter* **End** i loopen för att man ska få tillfälle att betrakta den nya färgen. Vilken färg är det?

Nu vill vi stegvis minska mängden RED så att till slut bara GREEN återstår. För att *minska* i en **For(-**loop startar vi med det största talet, går till det minsta talet och använder ett *negativt* stegvärde:

#### **For(I, 255, 0, -S)**

Man startar vid 255, och i varje steg i loopen drar man bort S tills variabeln **I** är mindre än 0 när loopen slutar. *Obs*: Se till att du använder tangenten <a>[</a>·· inte tangenten för subtraktion. Det orsakar ett fel!

Vi vill bara ändra RED-kanalen så därför använder vi COLOR.RED i Send-satsen

Resten av denna loop är precis som de första två looparna vi konstruerade.

Skärmbilden till höger visar bara inmatade nyckelord.

Kan du göra klart var och en av dessa satser? Om inte, gå till nästa steg.

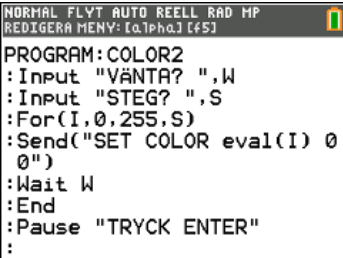

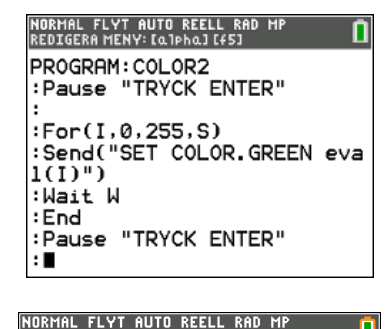

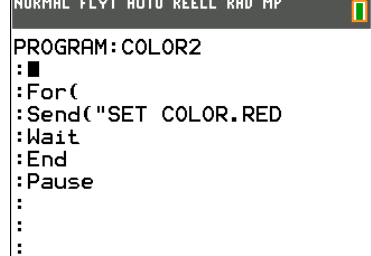

## **10 Minutes of Code**

**TI-84 PLUS CE-T MED TI-INNOVATOR™ HUB**

Här är den färdigställda delen som tar bort RED stegvis. I slutet av denna loop kommer du att se en stark GRÖN färg

- 3. Lägg nu till en loop som lägger till BLUE
- 4. Därefter lägger du till en loop som tar bort GREEN
- 5. Nu lägger du till en loop som lägger till RED igen
	- Vilken färg ser du i slutet av dessa loopar.
- 6. Lägg till en loop som tar bort BLUE
- 7. Till slut, lägg till en loop som tar bort RED
	- Vilken färg har lysdioden i slutet av programmet?
	- Vad händer om alla tre färgkanalerna är 0?

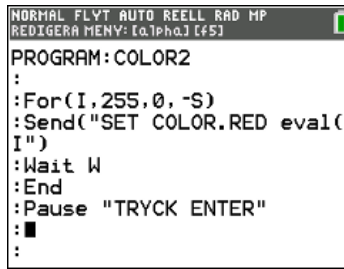